MSOPs Groups: All Safety

## **MSDS Online Setup**

MSDS Online is a Material Safety Data Sheet resource provided by the company to all employees as part of the company safety plan.

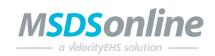

## **Short List**

- 1. Download App install the app on mobile
- 2. Activate choose "Don't have Username and Password?"
- 3. Familiarize with the App use initial tutorial to understand the app

## **Detailed Steps**

- 1. Download App
  - a. From your mobile device (Android or iPhone) locate the MSDS Online app. Look for the logo above.
    - i. Link for Iphone: https://itunes.apple.com/us/app/sds-chemical-management/id1094724864?mt=8
    - ii. Link for Android: https://play.google.com/store/apps/details?id=com.msdsonline.eBinder&hl=en
- 2. Activate
  - a. Choose "Don't have Username and Password?" (See Detail A)
  - b. Copy and paste the following link and click "Log In" (See Detail B):
    - i. https://chemmanagement.ehs.com/9/faa9ec1f-a678-48cc-b762-52c1546fa0e8
- 3. Familiarize with the App
  - a. The app automatically pops up with a quick introduction to help the user become familiar with the app

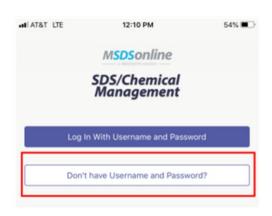

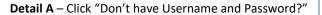

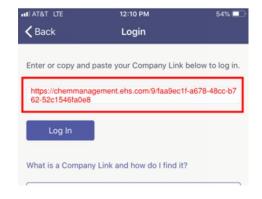

Detail B - Paste the above link and click "Log In"

Approval: Krystofer Gardner
Suggested by:

Approval Date: 12.28.2018
Sunset Date: 12.28.2019
More Information: Krystofer Gardner

Area of Focus:

All